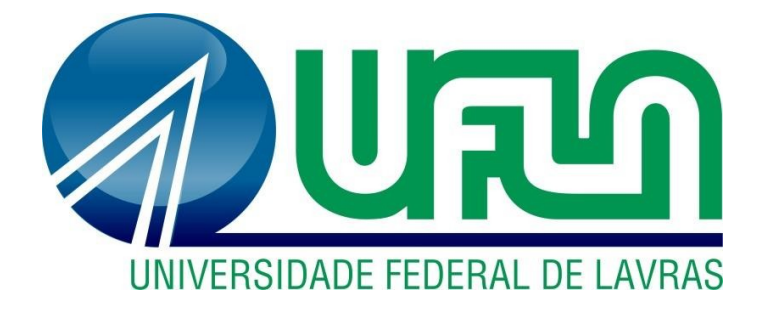

# THIAGO ROCHA MARTINS

# **ATIVIDADES DESENVOLVIDAS EM UMA EMPRESA DE MARKETING ESTRATÉGICO**

**LAVRAS – MG**

#### **THIAGO ROCHA MARTINS**

### **ATIVIDADES DESENVOLVIDAS EM UMA EMPRESA DE MARKETING ESTRATÉGICO**

Relatório de estágio supervisionado apresentado à Universidade Federal de Lavras, como parte das exigências do Curso de Administração, para obtenção do título de Bacharel.

Prof.º Dr. Ednilson Sebastião de Ávila Orientador

Prof.° Dr. André Luis Ribeiro Lima Coorientador

### **LAVRAS - MG 2023**

#### **THIAGO ROCHA MARTINS**

#### **ATIVIDADES**

### **DESENVOLVIDAS EM UMA EMPRESA DE MARKETING ESTRATÉGICO**

Relatório de estágio supervisionado apresentado à Universidade Federal de Lavras, como parte das exigências do Curso de Administração, para obtenção do título de Bacharel.

Prof.º Dr. Ednilson Sebastião de Ávila Orientador

 $\mathcal{L}_\text{max}$ 

**LAVRAS - MG 2023**

#### **AGRADECIMENTOS**

Algumas pessoas merecem agradecimento por terem me aguentado durante essa jornada rumo à formação. Nem sempre foi fácil e muitas coisas aconteceram no caminho que quase fizeram eu desistir. Mas no final deu tudo certo, e muito por causa de vocês.

Aos meus pais, Adilson e Rosa, por todo apoio, força e toda oração que fizeram para mim, durante toda essa jornada.

Aos meu irmão Gabriel, por todo apoio durante esses anos.

A minha namorada Daynara, ao qual conheci no meu primeiro dia de aula na UFLA e que me deu todo apoio, suporte e forças necessárias para continuar o curso e finalizá-lo com sucesso.

A toda equipe da NOMAD minha gratidão pela oportunidade e por compartilhar comigo todo o conhecimento.

E por fim quero agradecer também a todos os professores do Departamento de Administração e Economia (DAE), por todos esses anos de ensino, paciência, persistência e zelo. Quero agradecer em especial meu orientador Ednilson Sebastião de Ávila e meu coorientador André Lima, por estarem comigo nessa reta final, me dando todo suporte necessário para finalização do curso.

#### **Obrigado!**

#### **RESUMO**

O presente relatório tem como objetivo apresentar todas as atividades desenvolvidas ao longo do estágio supervisionado. O estágio foi realizado em uma empresa de marketing na cidade de Lavras – MG, que a princípio se chamava INMIDIA, porém com as mudanças causadas pela pandemia de COVID-19, a empresa se viu na obrigação de se adaptar a essa realidade e passou a ter como serviço principal o marketing estratégico, tendo como posição, ser parceiro das empresas, e não somente uma agência que faz "artes". A mudança também se deu no nome, a agência então passou a se chamar NOMAD. A empresa em questão começou a sua atividade em 2015, quando os dois sócios Guilherme e Felipe se conheceram e decidiram juntos abrir uma agência. No começo, a empresa era voltada somente para músicos, e a atividade principal era a criação de agendas musicais para seus clientes. Porém, um dos sócios teve a oportunidade de começar os estudos na área de publicidade na cidade de Lavras – MG. Essa ida gerou muitas novas oportunidades para agência, uma vez que a sua rede de *network* aumentou. Com isso, a empresa em questão foi aumentando seus clientes e eles decidiram juntos ter um local físico para atender todos os clientes com qualidade e também contratar novos colaboradores. As atividades desenvolvidas no estágio foram: realização de um plano de ação para três clientes já estabelecidos na agência, atendimento de clientes, a elaboração de um cronograma de postagens bem como a criação de conteúdos e seu agendamento no gerenciador, e por fim, também foi realizado o acompanhamento das páginas dos clientes. Pode - se dizer que o estágio supervisionado foi concluído com êxito, pois ao longo dos meses, o mesmo proporcionou muito aprendizado, assim como, a oportunidade de aplicar muitas das ferramentas aprendidas com os professores na sala de aula. Contudo, ressaltam-se que ainda havia algumas melhorias a serem implantadas na agência, como um gerenciador de tarefas para a organização interna. Por fim, pode-se concluir que o estágio realizado cumpriu com êxito seu objetivo dado que permitiu o crescimento pessoal e profissional, assim como a aplicação dos conceitos aprendidos durante o curso e o conhecimento da parte real do mercado de trabalho.

**Palavras-chave**: Estágio. Agência. Marketing.

# LISTA DE ILUSTRAÇÕES

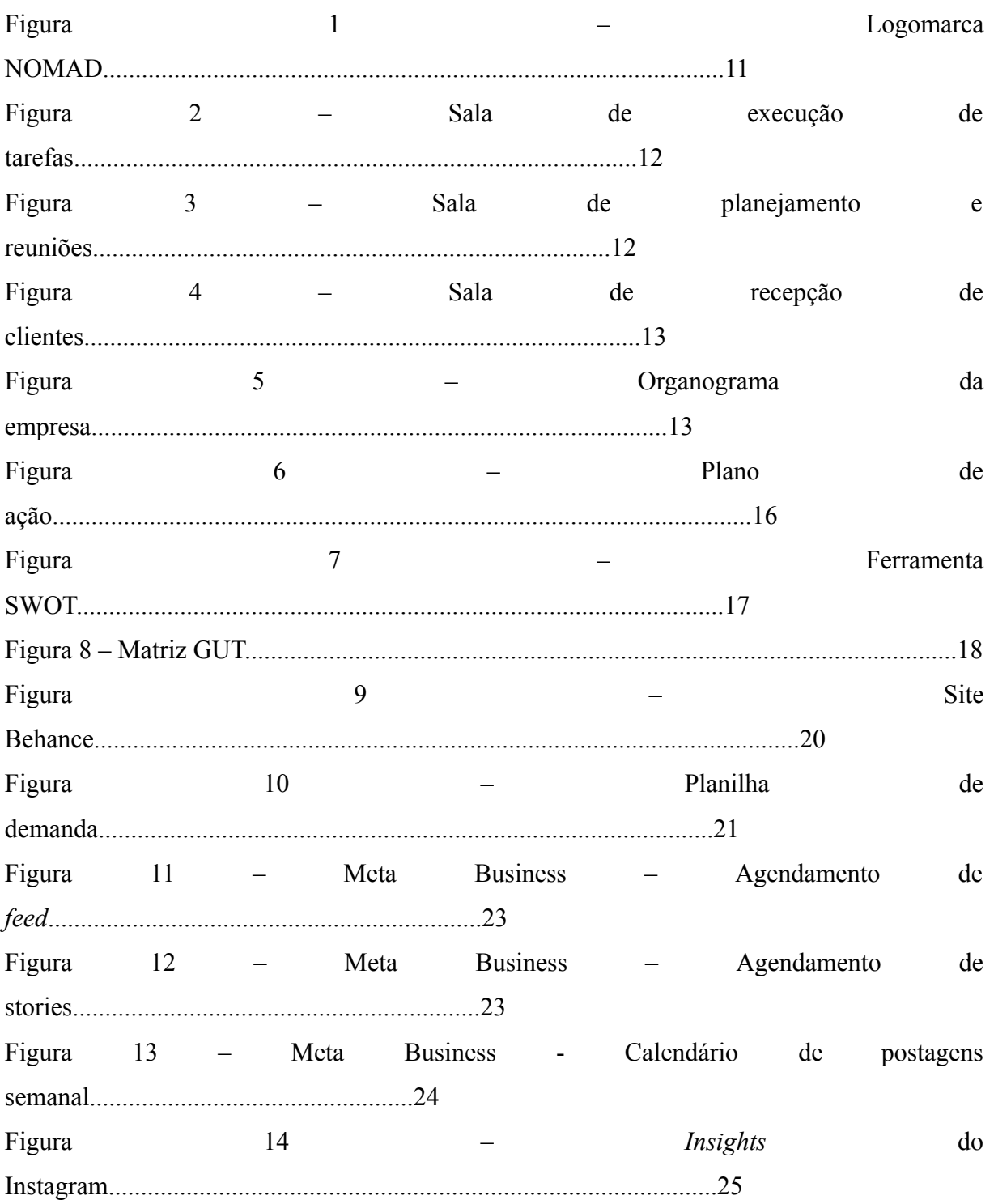

## **LISTA DE QUADROS z**

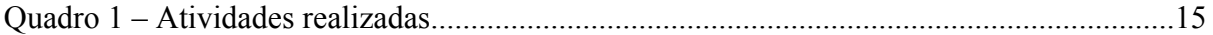

# **SUMÁRIO**

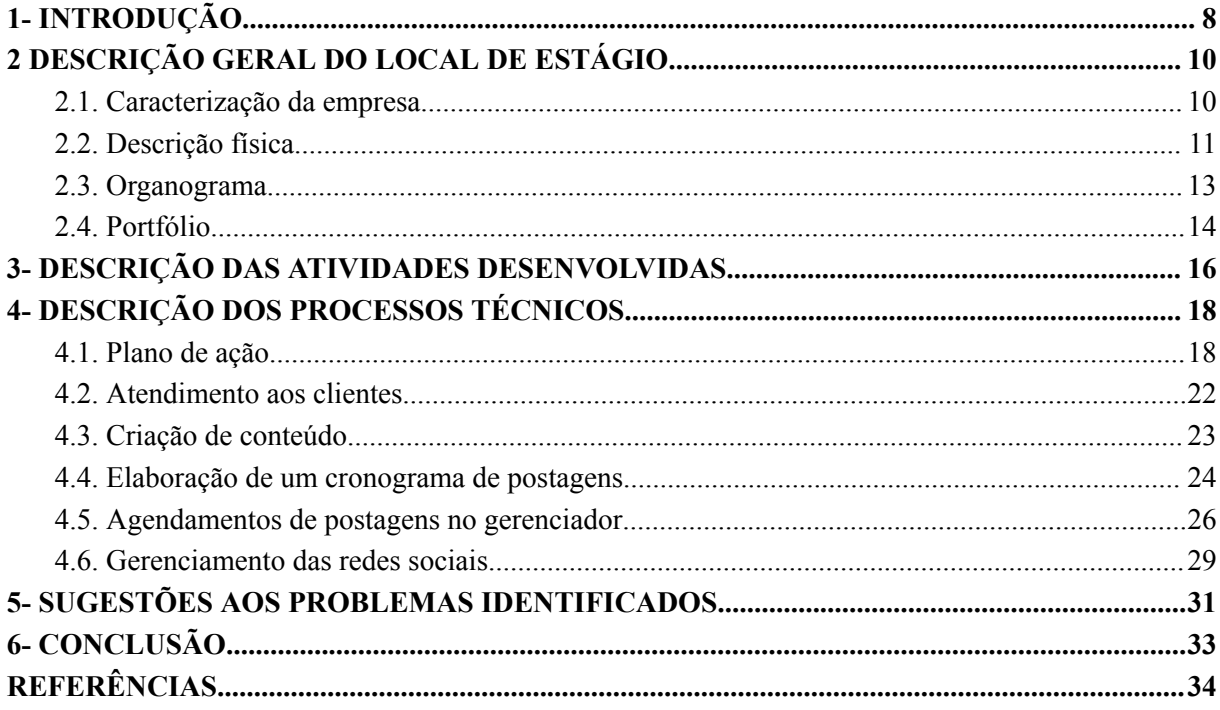

#### <span id="page-8-0"></span>**1 INTRODUÇÃO**

Há algumas décadas, o mundo era predominantemente influenciado pelas políticas e ações das grandes nações, tanto por meio de conflitos armados quanto por pressões invisíveis (KOTLER, 2006; PORTER, 1999). No entanto, com a globalização e o avanço tecnológico, o poder de influência passou das esferas governamentais para as organizações, especialmente aquelas do ramo tecnológico (KOTLER, 2006). Atualmente, é comum afirmar que o mundo pertence às organizações.

Vivemos em uma sociedade institucionalizada, em que todas as atividades relacionadas à produção de bens e prestação de serviços são planejadas, coordenadas, dirigidas e controladas por organizações. Essas entidades são formadas por recursos humanos e não humanos, como recursos físicos, financeiros, tecnológicos e mercadológicos (CHIAVENATO, 2011).

Nesse contexto, compreender o funcionamento das organizações e sua relação com o cotidiano torna-se essencial. A administração desempenha um papel fundamental nesse sentido. Segundo Chiavenato (2011), a administração consiste na condução racional das atividades de uma organização, envolvendo planejamento, organização, direção e controle das diversas tarefas (CHIAVENATO, 2011).

A modernização das organizações e da sociedade traz consigo desafios complexos para a área de administração. Profissionais capacitados nessas técnicas têm a possibilidade de atuar em diversos níveis e especialidades dentro de uma organização (CHIAVENATO, 2011; SHINYASHIKI, 2001).

Diante da importância das organizações e da necessidade de uma gestão eficaz, a presença de profissionais qualificados em administração é indispensável. Eles possuem uma ampla gama de responsabilidades e ferramentas para cumprir suas tarefas. Entre essas ferramentas, destaca-se a análise SWOT, que auxilia na definição de estratégias, diagnóstico de situações, alocação de recursos e resolução de problemas (CHIAVENATO, 2011).

Dado o exposto acima, todo administrador deve ter em sua jornada o período de estágio supervisionado, que tem grande relevância para a formação do mesmo. O Art. 1º da lei nº 11.788, de 25 de setembro de 2008, dispõe:

> Art. 1º: Estágio é ato educativo escolar supervisionado, desenvolvido no ambiente de trabalho, que visa à preparação para o trabalho produtivo de educandos que estejam frequentando o ensino regular em instituições de educação superior, de educação profissional, de ensino médio, da educação especial e dos anos finais do ensino

fundamental, na modalidade profissional da educação de jovens e adultos. (BRASIL, 2008).

Considerando o exposto, o estágio supervisionado assume um papel relevante na formação do administrador, permitindo a aplicação prática dos conhecimentos adquiridos em sala de aula e o desenvolvimento de habilidades essenciais para a área de atuação (CHIAVENATO, 2011; BRASIL, 2008).

Dessa forma, o presente trabalho tem como objetivo relatar a experiência vivenciada durante o estágio supervisionado realizado em uma empresa de marketing estratégico sediada em Bom Sucesso, MG. O relatório abordará informações detalhadas sobre a empresa, o local físico, o organograma, o portfólio, além de descrever as atividades desenvolvidas, os processos técnicos envolvidos e apresentar sugestões de melhorias, bem como considerações finais.

#### <span id="page-10-0"></span>**2 DESCRIÇÃO GERAL DO LOCAL DE ESTÁGIO**

O tópico em questão, vai caracterizar a empresa no qual foi realizado o estágio supervisionado. A caracterização irá conter informações como: caracterização da empresa, descrição do local físico, organograma e seu portfólio.

#### <span id="page-10-1"></span>**2.1. Caracterização da empresa**

Atualmente conhecida como NOMAD, a agência foi fundada em 2015, pelos dois sócios Felipe e Guilherme. A empresa não contava com colaboradores no começo, sendo todo o serviço feito apenas pelos sócios. O primeiro portfólio da empresa apresentava apenas os serviços de criação de artes e agendas para cantores divulgarem em seus perfis. Esse começo nichado é devido ao fato de um dos sócios, Guilherme, fazer parte de uma banda na época, fazendo com que ele tivesse uma rede de contatos boa nessa área.

No ano de 2016 um dos sócios, Felipe, começou a fazer o curso de Publicidade e Propaganda na cidade de Lavras, MG. A partir disso ocorreram mudanças na empresa pelo fato de Felipe ter conhecido mais pessoas, aumentando assim sua rede de contatos. A partir disso, os dois conseguiram aumentar sua clientela e diversificaram os seus serviços, cobrindo também o mercado de eventos e empresarial. Devido ao crescimento da empresa, no mesmo ano ainda, os sócios decidiram que precisavam contratar um colaborador para ajudar nas demandas da empresa. Além disso, decidiram ter um espaço físico para atender com mais qualidade os clientes e desenvolver ainda mais seus serviços.

Em 2019, a NOMAD se mudou para um lugar maior. Por isso os proprietários decidiram contratar mais colaboradores, o que resultou em uma equipe de sete pessoas. Porém, no ano de 2020 com o agravamento da pandemia de COVID-19, fez com que a empresa se visse no seu pior momento já que a maior parte de seus clientes fosse da área de eventos, área altamente prejudicada pela necessidade de isolamento social Devido a isso, a agência teve que rescindir o contrato com alguns de seus colaboradores, restando apenas dois.

Passados os piores momentos da pandemia, em 2021, os sócios decidiram que precisavam se reinventar já que muitas alterações aconteceram com a empresa, e muitos clientes da área de eventos não integram mais o portfólio de clientes da empresa. Depois de muitas conversas e reuniões ficou decidido que a mudança viria no posicionamento da marca e no próprio nome. O nome antigo, INMIDIA, estava muito atrelado como uma agência que somente fazia artes para os antigos clientes. O *Rebranding* veio e a empresa começou a se

chamar NOMAD, no sentido de ser nômade de conhecimento e sempre na busca de algo novo. O novo nome veio acompanhado de um novo posicionamento de mercado, deixando de ser uma empresa que só fazia arte e passando a ser uma agência parceira das outras empresas, ou seja, ela agora se portava como um parceiro em marketing estratégico para os clientes. Pode-se ver a nova logomarca na Figura 1.

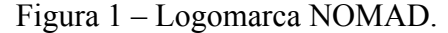

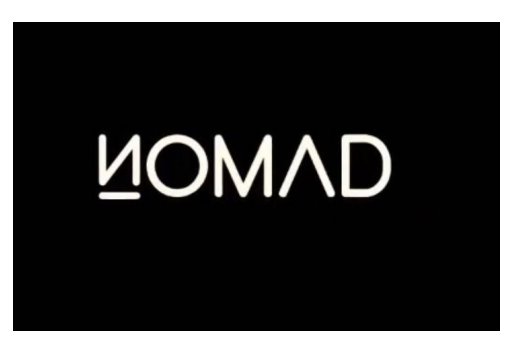

Fonte: Facebook (2023).

Atualmente a empresa passou novamente por mudanças, com a saída de um dos sócios da empresa e a ascensão de um dos colaboradores originais, ao patamar de sócio juntamente ao outro sócio já presente. Outra mudança foi a recém inauguração de um novo espaço físico, porém não mais na cidade de Lavras e sim na cidade de Bom Sucesso, MG.

A mudança se deu por alguns fatores, como conforto para os proprietários que antes tinha que se deslocar de cidade para trabalhar em Lavras, ao fato de a empresa não precisa ter necessariamente um ponto físico devido a sua área de atuação e normalização do trabalho em regime de *home-office*, onde todas as atividades são realizadas de forma *online*.

Com isso, atualmente, os dois sócios e um colaborador trabalham em regime híbrido, enquanto dois colaboradores trabalham em regime de home-office em tempo integral. Portanto a empresa conta com 3 colaboradores nos dias atuais, além dos dois sócios.

#### <span id="page-11-0"></span>**2.2. Descrição física**

Atualmente a NOMAD inaugurou a pouco tempo seu novo local físico na cidade de Bom Sucesso, na Praça Benjamin Guimarães, 108, no centro da cidade. A empresa se encontra em uma galeria, sendo uma sala comercial dividida em dois ambientes: a direita uma sala de recepção com duas poltronas e uma máquina de café para os clientes, conforme mostrado na figura 2, e a esquerda uma sala de reunião/ mesa de trabalho contendo uma mesa

grande no centro, cadeiras e uma televisão na parede no final, como mostrado nas figuras 3 e 4.

Figura 2 – Sala de recepção.

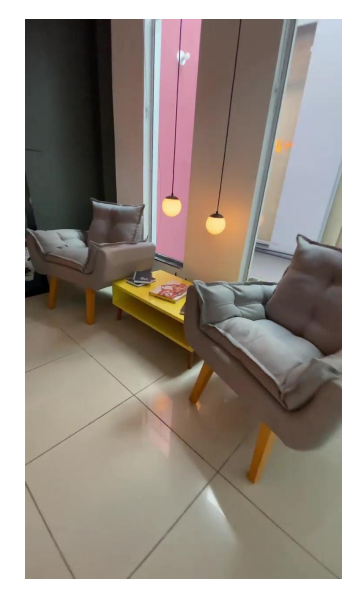

Fonte: Instagram @sejanomad (2023).

Na sala do planejamento e reuniões, era onde toda segunda-feira tínhamos reunião de pauta para falar sobre a situação de cada cliente e o que seria realizado durante a semana. Além das reuniões de pauta, na sala também tínhamos reuniões com os clientes já fixos na agência e reuniões com os possíveis clientes. As Figuras 3 e 4 retratam como era o *layout* da sala de reuniões.

Figura 3 – Sala de trabalho e reuniões.

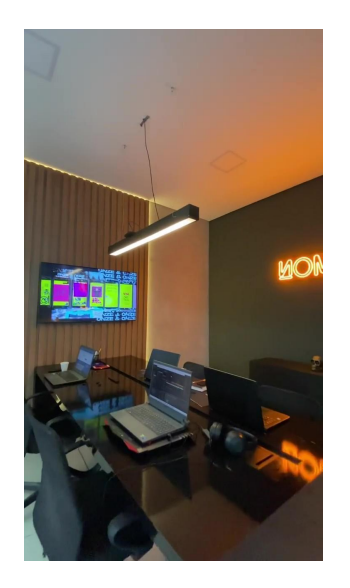

Fonte: Instagram @sejanomad (2023). Figura 4 – Sala de trabalho e reuniões.

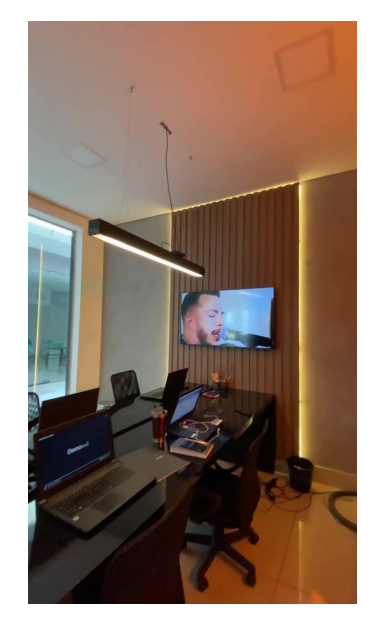

Fonte:Instagram @sejanomad\_ (2023).

#### <span id="page-13-0"></span>**2.3. Organograma**

Durante esses 9 anos a NOMAD precisou se reinventar diversas vezes. Isso se deu na forma de mudança do nome, posicionamento de mercado e mudanças no seu quadro de funcionários e até mesmo na sociedade da empresa.

O organograma da agência (Figura 5) durante a realização do estágio se dava por meio de 2 sócios, 2 colaboradores e um estagiário, tendo cada um a sua função. Um dos sócios é responsável pela parte de vendas e realização do planejamento dos clientes, e o outro é responsável pela criação dos *KVs( Key Visuals)* e supervisão da criação de conteúdo. Um

colaborador é responsável pelo design gráfico, enquanto o outro é responsável por criar e gerenciar os conteúdos dos clientes.

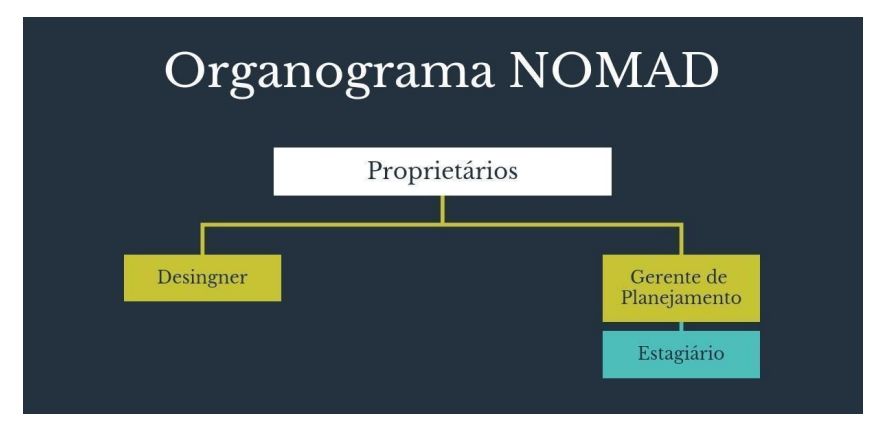

Figura 5 – Organograma da empresa.

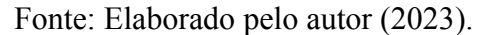

#### <span id="page-14-0"></span>**2.4. Portfólio**

A NOMAD tem em seu portfólio quatro grandes áreas para oferecer aos clientes, são elas: a área de comunicação, identidade visual, criação de site e o serviço de audiovisual. Todas essas áreas e as estratégias que serão desenvolvidas dentro de cada uma, começa a partir de uma reunião com o cliente e com o pessoal do planejamento, para que nessa reunião, sejam alinhados todos os pontos, como a expectativa do cliente, e o que ele espera do serviço. A partir dessa reunião os responsáveis pelo planejamento entram em ação para definir as estratégias que serão usadas a partir daquele ponto.

A área de comunicação da agência é feita de forma mensal, ou seja, significa que trabalhamos todo o mês, para que no final, o serviço realizado gere resultados. Essa área abrange a gestão de redes sociais, gestão de mídia paga e, também, a produção de conteúdo, como artes e vídeos para o *feed* e para o *stories* das redes sociais

Na parte de identidade visual, o foco é criar a logomarca dos clientes, definindo uma nova paleta de cores e também a criação de formas para compor o novo *key visual*. Essa nova identidade visual é aplicada de várias formas, para que o cliente veja como será o resultado. Essa nova identidade será aplicada em objetos de papelaria, tais como: agenda, calendário, cartão de visita, entre outros, e, também é feita a aplicação em uniformes e em conteúdo para o *feed* e para os *stories* das redes sociais.

A criação do site, consiste no desenvolvimento estratégico do site, estruturando todas as informações necessárias e relevantes, bem como seu *layout*. Toda essa estruturação estratégica é desenvolvida pela NOMAD, porém a parte de programação é terceirizada para empresas parceiras.

A última área que compõe o portfólio é a área de audiovisual, porém a agência não tem essa como foco, sendo realizada somente a pedido do próprio cliente tem a parte técnica toda feita de forma terceirizada com uma empresa parceira, ficando responsável apenas pela parte de desenvolvimento de roteiro e parte da edição final do vídeo.

### <span id="page-16-0"></span>**3 DESCRIÇÃO DAS ATIVIDADES DESENVOLVIDAS**

O período de implementação do estágio tem como data de início o dia 27 de fevereiro de 2023 e como data de final o dia 28 de maio de 2023, tendo uma carga horária de 40 horas semanais e 360 horas totais. As atividades realizadas, sua descrição e o total de horas despendidas em cada, podem ser vistas no Quadro 1 abaixo.

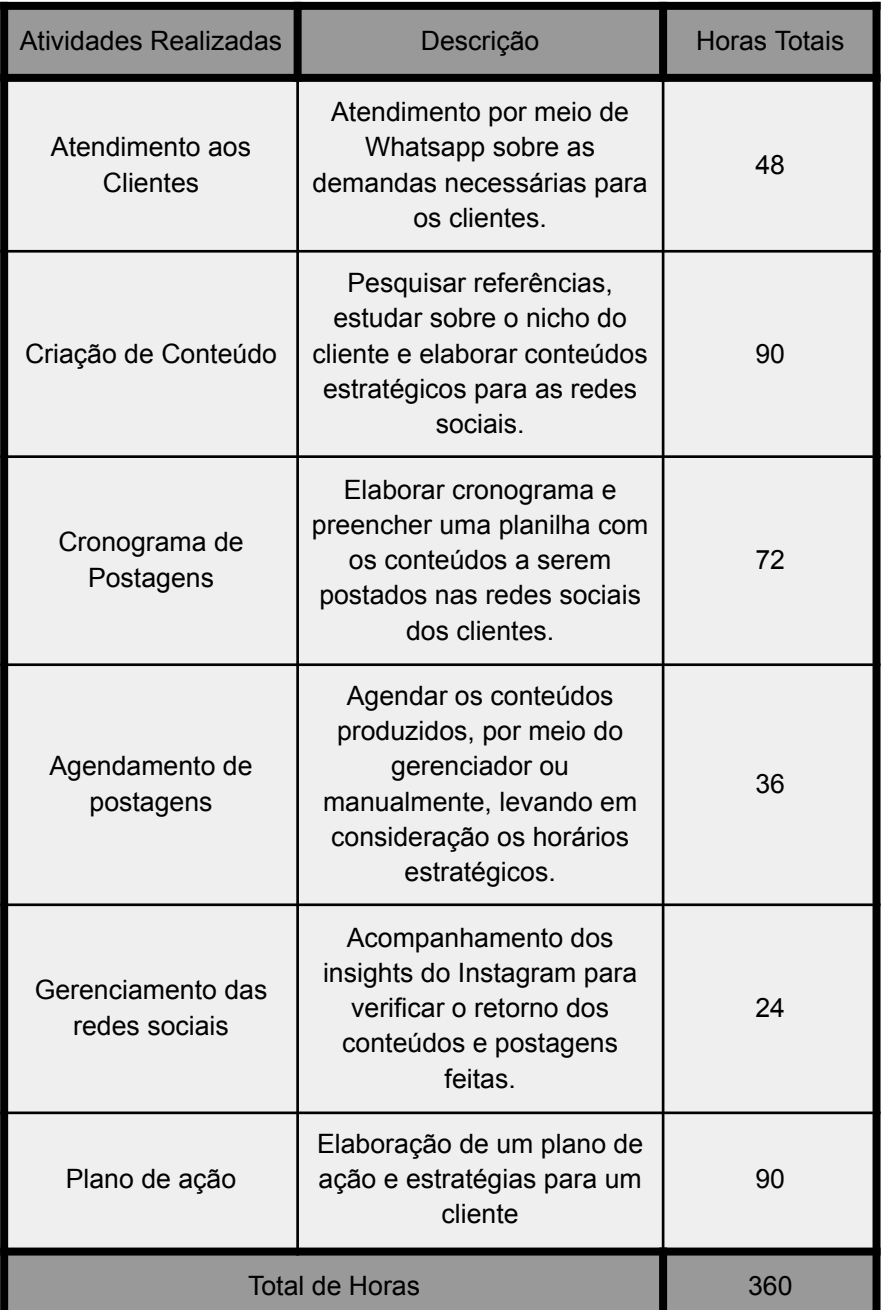

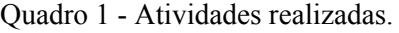

Fonte: Elaborado pelo autor (2023).

No Quadro 1, foi citado todas as atividades realizadas no estágio, bem como sua descrição e as horas de dedicação. A seguir será apresentado detalhadamente cada atividade.

### <span id="page-18-0"></span>**4 DESCRIÇÃO DOS PROCESSOS TÉCNICOS**

Esta seção, tem por finalidade descrever com detalhes as atividades desenvolvidas e embasá-las em conceitos da Administração. Serão apresentadas também, sugestões de melhorias para as atividades que precisarem.

#### <span id="page-18-1"></span>**4.1. Plano de ação**

Segundo Marcondes (2016), o plano de ação é uma ferramenta que faz com que o gestor possa chegar em seu objetivo por meio do planejamento e do controle das ações. Um bom plano de ação, se elaborado de maneira correta, identifica os objetivos que serão traçados, organiza e deixa listado o prazo e o nome da pessoa responsável por aquela atividade.

O plano de ação para uma agência de marketing é indispensável, pois através dele, o gestor consegue ver com clareza seu cliente e traçar metas estratégicas. Além disso, consegue alocar quais serão os recursos necessários para aquela ação, o tempo de execução e a pessoa responsável por tal tarefa. Abaixo, na Figura 6, é exemplificado como pode ser um plano de ação.

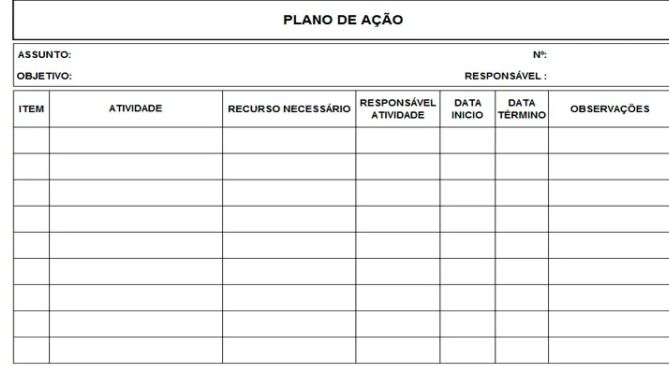

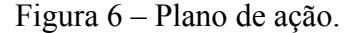

Fonte: Google (2023).

O plano de ação teve como objetivo aprofundar o conhecimento sobre o cliente e a partir disso criar estratégias para ele. O plano teve como seu alvo um bar na cidade de Varginha - MG, cujo diferencial é a temática de praia. O cliente responsável pelo bar também possui outros dois estabelecimentos na cidade que também são agenciados pela empresa

prestadora do estágio, um outro bar e uma hamburgueria. Esse fato é relevante pois há relação entre eles e o estabelecimento alvo, o que será apresentado mais adiante.

Para elaboração desses planos de ação foi necessária muita pesquisa como: pesquisa em sites e redes sociais sobre estabelecimentos do mesmo nicho com suas dores e acertos, sobre o ramo do cliente, sobre seu público-alvo e seu comportamento, visitas a bares da cidade e região a fim de entender a concorrência. Além disso, também foram necessárias várias conversas com o cliente na intenção de entender quais eram seus desejos e metas com o bar. Além das pesquisas também foram realizados o uso das ferramentas SWOT(FODA) e da matriz GUT, além de uma visita de cliente oculto

O cliente oculto foi feito com o objetivo de saber como é o funcionamento do estabelecimento, seus pontos fortes e fracos, a percepção dos clientes sobre o mesmo e a experiência promovida por ele. Quanto à ferramenta, o cliente oculto é simplesmente um cliente que simula que está interessado em comprar um produto ou serviço a fim de saber como são os processos, atendimento e o processo de entrega dos clientes.

Segundo Chiavenato (2004), a análise SWOT é uma ferramenta essencial para a gestão estratégica da empresa, permitindo a identificação dos pontos fortes, fraquezas, oportunidades e ameaças que impactam o desempenho organizacional. A ferramenta usada ajuda a entender a dinâmica competitiva de um setor e ajuda a identificar as vantagens competitivas de uma empresa. Sendo assim, esse recurso foi muito importante na criação do plano de ação ao ajudar a pontuar onde o cliente pode ter acertado e errado, além dos riscos que ele pode sofrer e como ajudá-lo a crescer.

Após a realização da SWOT, buscou-se nas fraquezas encontradas, soluções para encontrar esses problemas, tal qual mostrada na Figura 7. Quanto à localização, por exemplo, se chegou à conclusão que era necessário criar estratégias para atrair o público para o local e não somente promoções, assim como aproveitar mais o público do shopping que estava localizado próximo ao bar.

Foram apresentadas propostas como começar a transmitir jogos esportivos nos momentos de menor movimento, como no começo da tarde de sábado, no domingo e nas quartas e quintas, assim como uma promoção de produtos complementares como chopp e petiscos durante os jogos. Outra proposta que acompanha a anteriormente citada é a de também incluir promoções ou brindes de acordo com número de pessoas na mesa, por exemplo, mesa com mais de cinco pessoas ganha uma porção de batata frita. Outra solução que foi bem recebida foi quanto a concorrência entre os bares do cliente. A orientação foi a mudança do público-alvo do estabelecimento estudado para que não conflitasse com o outro

bar do proprietário. O novo público-alvo é o de média e baixa renda, além do público mais jovem, entre 18 e 30 anos. A ideia por trás dessa estratégia é evitar o conflito entre os estabelecimentos e buscar ocupar uma fatia maior do mercado local, tendo duas opções para dois públicos-alvo diferentes.

| Forças                                                      | Fraquezas                                           |  |  |
|-------------------------------------------------------------|-----------------------------------------------------|--|--|
| Temática única na cidade                                    | Localização                                         |  |  |
| Estrutura                                                   | Ticket médio alto                                   |  |  |
| Diversidade no cardápio                                     | Ambiente muito aberto                               |  |  |
|                                                             | Concorrência com outro bar do mesmo<br>proprietário |  |  |
|                                                             |                                                     |  |  |
| Oportunidades                                               | Ameaças                                             |  |  |
| Parcerias com atividades que combinam                       | Frio                                                |  |  |
| Abrir em horário de almoço                                  | Falta de visibilidade                               |  |  |
| Promoções envolvendo eventos esportivos e<br>combos         | Bares mais baratos                                  |  |  |
| Promoções conjuntas dos estabelecimentos do<br>proprietário | Shopping                                            |  |  |
|                                                             | Tirar os clientes do outro bar                      |  |  |
|                                                             |                                                     |  |  |

Figura 7 – Ferramenta SWOT

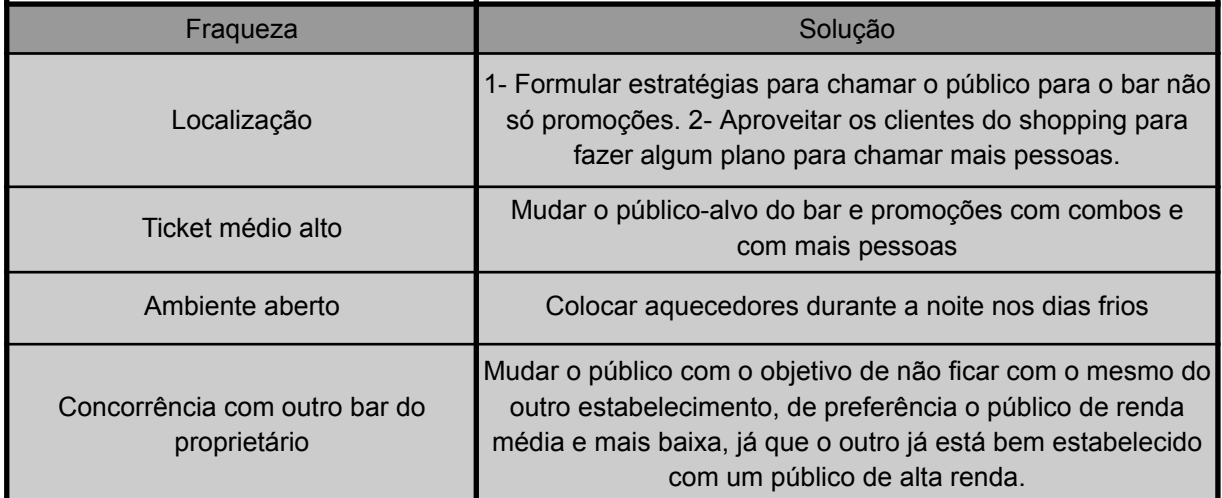

Fonte: Elaborado pelo autor (2023).

A Matriz de Priorização de GUT (Gravidade x Urgência x Tendência) foi proposta por

Kepner e Tregoe (1981), na década de 80, como uma das ferramentas utilizadas na Solução de Problemas. É uma ferramenta de qualidade usada para definir prioridades dadas as diversas alternativas de ação. Essa ferramenta tem como objetivo priorizar as ações de maneira racional, levando em consideração a gravidade, urgência e tendência, permitindo que o gestor escolha a ação que será menos prejudicial. Na Figura 8 é possível visualizar melhor essa ferramenta.

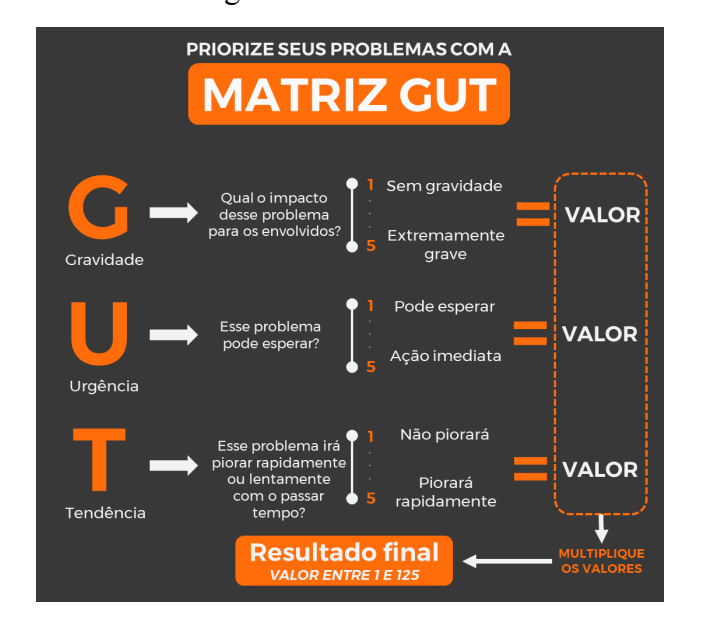

Figura 8 – Matriz GUT.

Fonte: Google (2022).

A Matriz GUT também foi essencial na criação do plano de ação, uma vez que ela auxilia na escolha da prioridade na qual as tarefas devem ser feitas. Segue abaixo a Matriz GUT realizada.

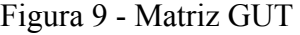

| Problema                                      | Gravidade | Urgência | Tendência | <b>Total</b> |
|-----------------------------------------------|-----------|----------|-----------|--------------|
| Localização                                   |           |          |           |              |
| Ticket médio alto                             |           |          |           | 36           |
| Ambiente aberto                               |           |          |           | $100 -$      |
| Concorrência com outro<br>bar do proprietário |           |          |           |              |

Fonte: Elaborado pelo autor

Logo após a criação do plano de ação do cliente, utilizando todas essas ferramentas citadas acima, foi possível criar uma apresentação para que os colaboradores da agência pudessem ver o resultado. Após a apresentação para NOMAD, foi realizada a apresentação para o cliente, que em resumo, gostou da qualidade do projeto e aprovou.

O plano de ação realizado na empresa NOMAD durante o estágio supervisionado foi de suma importância, pois através dele, foi possível colocar em prática mais uma vez tudo aquilo que foi ensinado durante todo o curso. Além disso, permitiu provar a capacidade do estudante ao lidar com tudo que envolve o projeto e as pessoas em volta sem o aparato da Universidade. Também é válido destacar a importância de ser colocado nesse tipo de situação no mercado de trabalho em si e não somente dentro da própria universidade.

#### <span id="page-22-0"></span>**4.2. Atendimento aos clientes**

Atendimento ao cliente, nada mais é que todo o suporte oferecido para que o cliente tenha a melhor experiência com a sua empresa.

Durante o estágio supervisionado, uma das atividades desenvolvidas foi o atendimento aos clientes, que consistia na ação de responder os mesmos nos grupos de *Whatsapp*. Esses grupos foram criados logo após a primeira reunião de alinhamento de expectativa e de planejamento.

Era comum o envio de mensagens diárias pelos clientes, a fim de compreenderem como andava a produção de conteúdo, bem como estavam planejados os horários para as postagens nas redes sociais. Para as mensagens nos grupos, foi definido um horário específico, o horário comercial. Se os clientes mandassem mensagens à noite ou antes do início do trabalho, não havia necessidade de resposta imediata já que tais mensagens foram enviadas fora do horário de funcionamento da agência.

Nos grupos, às vezes houve conflitos, que foram geridos da melhor maneira, para que o cliente saísse satisfeito com o resultado e com o atendimento. Além de perguntarem sobre a produção de conteúdo e dos horários, muitas das vezes o cliente também precisava de demandas específicas, como por exemplo, uma demanda de horário de funcionamento ou uma demanda de papelaria que eles precisam com urgência, como cartão de visita, uniformes, *flyers* entre outros. Para ser feita essa produção, era solicitado um período de 24 horas para entregar essas demandas nos grupos, para que eles pudessem avaliar se atende suas demandas ou se seriam necessárias alterações adicionais.

Quanto aos aprendizados adquiridos nessa etapa, o principal foi como lidar em situações de conflito e como tirar algo de positivo delas, pois muitas das vezes conflitos eram gerados devido aos dois lados da negociação. Muitos clientes surgiam com demandas

urgentes, que deviam ser realizadas de imediato, mas também pressionavam para que as demandas normais fossem feitas sem atraso. Além disso, era comum a solicitação de alterações nos produtos após já terem sido editadas pelo designer e aprovadas pelos, o que gerava muito retrabalho e atrasa a rotina.

#### <span id="page-23-0"></span>**4.3. Criação de conteúdo**

Segundo Camargo (2018), a criação de conteúdo tem como objetivo entregar materiais, que sejam úteis e relevantes para um determinado público, fazendo com que os clientes se sintam atraídos e consequentemente o cliente se torne um ponto de referência em um segmento. Esses conteúdos serão feitos em diferentes formatos ou plataformas.

A criação de conteúdo atualmente está muito disseminada por conta dos denominados *influencers* digitais, *youtubers* e *streamers*, e eles mostram como há público para qualquer tipo de conteúdo se feito da maneira certa e de forma atrativa.

A criação de conteúdo na empresa NOMAD se dava logo após a primeira reunião, em que se fechava todos os detalhes. Para criação de conteúdo, seguia-se o plano que o cliente havia fechado. O plano mais simples, e que a maioria dos clientes acordava era da seguinte forma: 3 artes por semana de *feed* e *stories*, ou 1 vídeo de animação e uma arte, também tinha a possibilidade de fazer os chamados materiais *off* (cartão de visita, *flyers,* rótulos, uniformes, bonés entre outros), sendo esses materiais feitos 1 vez ao mês.

Com a quantidade de artes necessárias dos clientes, começava-se a procurar em *sites,* referências para fazer a criação de *copys* do mesmo. Os *sites* de referências, em sua maioria das vezes, eram os seguintes: Pinterest, Youtube, Google Imagens, Instagrans de outros perfis semelhantes ao do nosso cliente e o Behance. Na Figura 9, está representado o site Behance, que é um site feito para artistas divulgarem suas artes e conhecerem outros artistas, para que se possa visualizar melhor como era realizada essa pesquisa.

Figura 9 – Site Behance.A

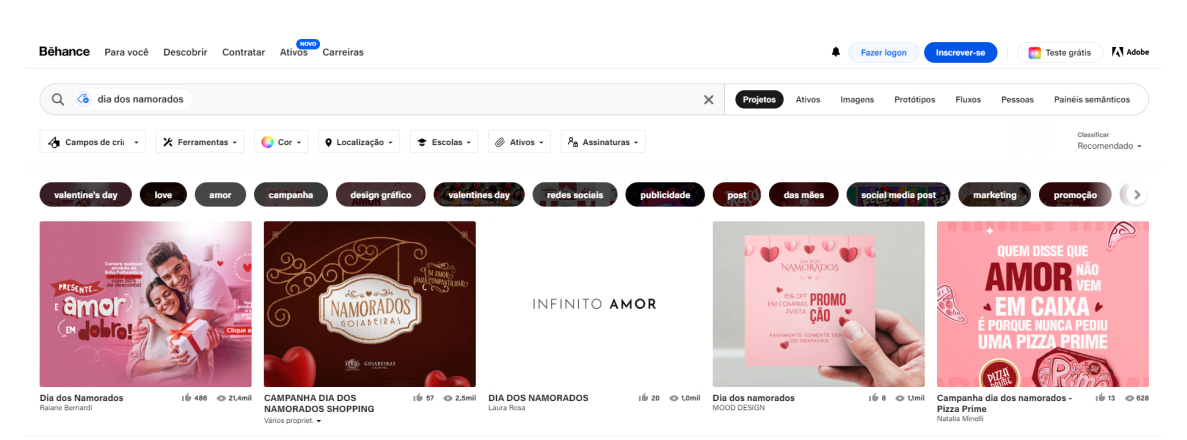

Fonte: Behance.net (2023).

Para ganhar tempo de produção, fechava-se uma planilha (que será apresentada no tópico a seguir), com conteúdo de um mês para o cliente, sempre respeitando o pacote acordado no plano de ação. Logo após o preenchimento da planilha para todo o mês, era marcado uma reunião com o cliente, para que pudesse avaliar a proposta e aprová-la. Quando a planilha era toda aprovada, os conteúdos entravam na demanda do *design*, que era responsável por produzir e depois entregar para a pessoa responsável. Quando a planilha não era toda aprovada, ela era voltada para o grupo de planejamento que tinha como objetivo refazer as partes que o cliente não havia gostado.

Essa atividade era a mais empolgante de ser realizada, pois forçava a criatividade a fim de descobrir formas novas de atrair os clientes e/ou passar uma mensagem. Foi muito interessante passar pela situação de ter que planejar um plano para comemorações de datas específicas, muitas das vezes sem tempo e com limitações, sendo elas por parte dos clientes ou do mercado em si. Foi muito importante para desenvolver as habilidades de resolver problemas e criar produtos com poucas referências e em um espaço de tempo muito pequeno.

#### <span id="page-24-0"></span>**4.4. Elaboração de um cronograma de postagens**

Gestão e organização são pilares essenciais para qualquer empresa que tenha aspiração de ser um sucesso. Para manter a organização e o fluxo necessário de trabalho, foi criado uma planilha com todos os dias e meses do ano para cada cliente, a fim de controlar as demandas. Essa planilha continha todas as demandas necessárias. Além disso, a planilha ficava disponível para o cliente, para que ele pudesse observar quais demandas estavam em produção em determinada semana. Para melhor visualização a planilha está representada logo a seguir na Figura 10.

REDAÇÃO D<br>PECA DIA DATA **PAUTA** LEGENDA ARTE  $\begin{array}{c|c}\n\hline\n\text{2} & \text{3} \\
\hline\n\text{3} & \text{4} \\
\hline\n\text{4} & \text{5} \\
\hline\n\end{array}$  $n \cdot n$ 蒜  $02/0$  $\overline{\mathbf{S}}$ nam TER 05/04 읪  $rac{10004}{07/04}$ 8D<br>8AB<br>DOM 08/04<br>09/04<br>10/04 SEG<br>TER 11/04  $\frac{12/14}{13/14}$ QU  $\overline{\mathbf{c}}$  $\frac{14/04}{15/04}$  $rac{8D}{8AB}$ 16/04 DOM<br>8EG<br>TER 17/04 18/04 19/04 QU<br>QU  $\frac{20/04}{21/04}$  $rac{8M}{DOM}$ 23/04 24/04 TE 26/04 οu 27/04 - 29  $\begin{array}{r} 20 \\ 21 \\ 22 \end{array}$ 

Figura 10 – Planilha de demanda.

Fonte: Elaborado pelo autor (2023).

Na planilha acima, pode-se observar diversas colunas. Essas deviam ser preenchidas de acordo com que se pede. A coluna de Pauta, deveria ser preenchida com o tipo de demanda, como por exemplo, se a demanda será uma arte estática ou um vídeo. A coluna de redação da peça, deve ser preenchida com a *copy*, ou seja, o que irá entrar de escrita na arte estática ou no vídeo. Já na coluna de imagem sugerida, inseriram-se os links, ou uma imagem de referência para o *design* criar a arte. Na coluna da Legenda, deve ser inserido o texto juntamente com as *hashtags* que acompanhará a arte ou o vídeo na plataforma. Por fim, na coluna de Arte, o departamento de planejamento inseriu a arte ou o vídeo já pronto.

Essa planilha é preenchida no final de cada mês, para que o mês seguinte possa entrar

já com a demanda estabelecida. Por exemplo, no final de abril, o grupo de planejamento deveria preencher a planilha do mês de maio.

Outra ferramenta utilizada é o Trello. A ferramenta Trello foi desenvolvida pela empresa americana Fog Creek Software, inspirando-se no Kanban, um sistema de gerenciamento de projetos elaborado pela montadora japonesa Toyota na década de 1960. Segundo o autor, o Trello é uma ferramenta para organizar projetos, tanto corporativos como projetos pessoais. Ele funciona como um painel de gerenciamento e com ele é possível personalizar fluxos de trabalhos para o uso pessoal ou de uma equipe, conforme mostra a Figura 11

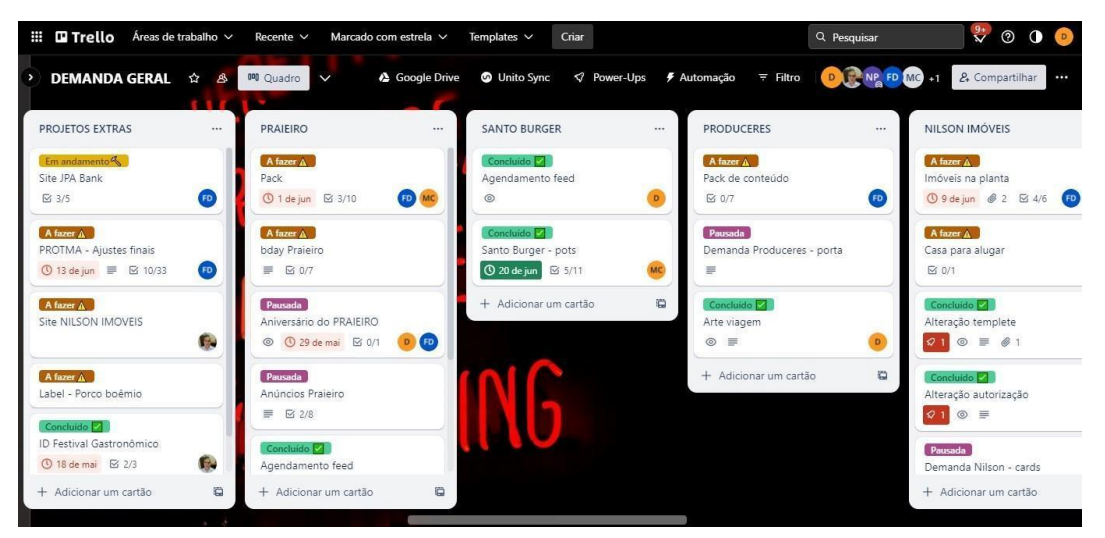

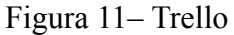

Fonte: Elaborado pelo autor (2023)

A utilização do Trello era feita da seguinte forma: cada cliente possui a sua aba no aplicativo onde são colocadas suas demandas, juntamente com seu grau de urgência e a pessoa responsável. Assim que uma atividade é finalizada se coloca o adesivo de concluído. Assim, a atividade em questão vai para o final da aba saindo da lista de urgência.

Não ocorreram dificuldades nessa atividade do estágio devido ao fato de ser quase uma atividade individual que demanda apenas atenção.

#### <span id="page-26-0"></span>**4.5. Agendamentos de postagens no gerenciador**

As ferramentas de agendamento de postagens são indispensáveis em uma agência de marketing, pois a agência possui vários clientes, o que pode dificultar as postagens de publicações manualmente. Além disso, essas ferramentas garantem o fluxo de postagem, uma vez que não é preciso subir artes manualmente, podendo programar as mesmas para qualquer

dia e horário.

Na empresa NOMAD, o gerenciador de postagens é o Meta Business. Esse gerenciador possui várias ferramentas, como a opção de agendamentos de *feed* e *stories*, opção de fazer anúncios, bem como ver as curtidas e as mensagens recebidas pelos clientes em seus *directs* nas redes sociais. Além disso, o gerenciador também permite ter acesso a relatórios, contendo informações como a publicação que teve maior alcance, a faixa etária do seu público, bem como seus seguidores e as curtidas no Meta. No gerenciador, também é possível visualizar um calendário semanal contendo todas as artes de *feed* e *stories* que estão agendadas, facilitando a visualização da semana e deixando mais organizado.

O agendamento de postagens nesse gerenciador se dá depois que as artes estiverem aprovadas pelos clientes. Após as postagens serem aprovadas, basta o grupo de planejamento entrar no gerenciador, escolher a opção de agendamento de *feed* ou *stories*, subir a arte e escolher o melhor dia e horário. Logo após essa ação, a arte irá diretamente para o calendário semanal, podendo assim o responsável do planejamento visualizar e observar se tudo ocorreu bem. Na Figura 11 pode-se visualizar como é o agendamento de *feed*.

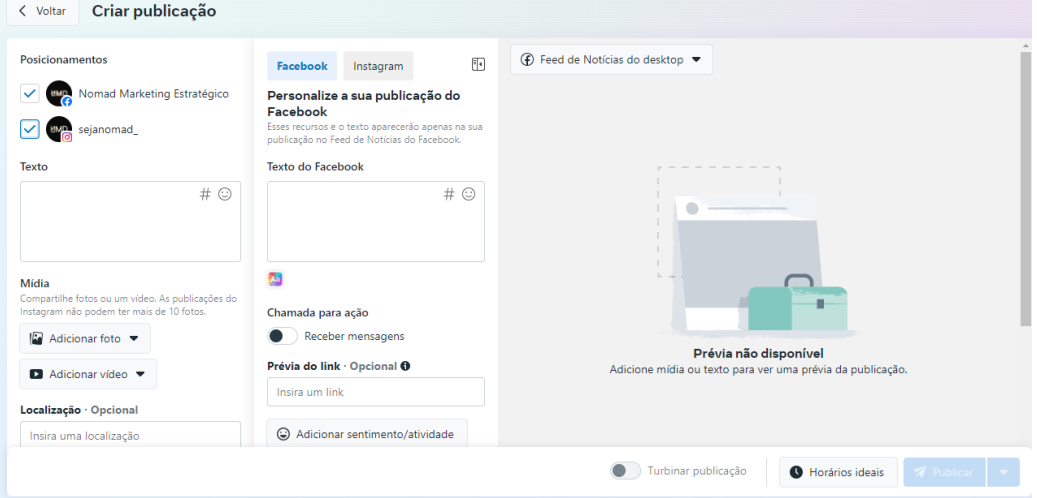

Figura 11 – Meta Business – agendamento de *feed*.

Fonte: Business.meta.com (2023).

Logo após na Figura 12, é possível verificar o gerenciador quando são agendados os *stories*.

Figura 12 – Meta Business – agendamento de *stories*.

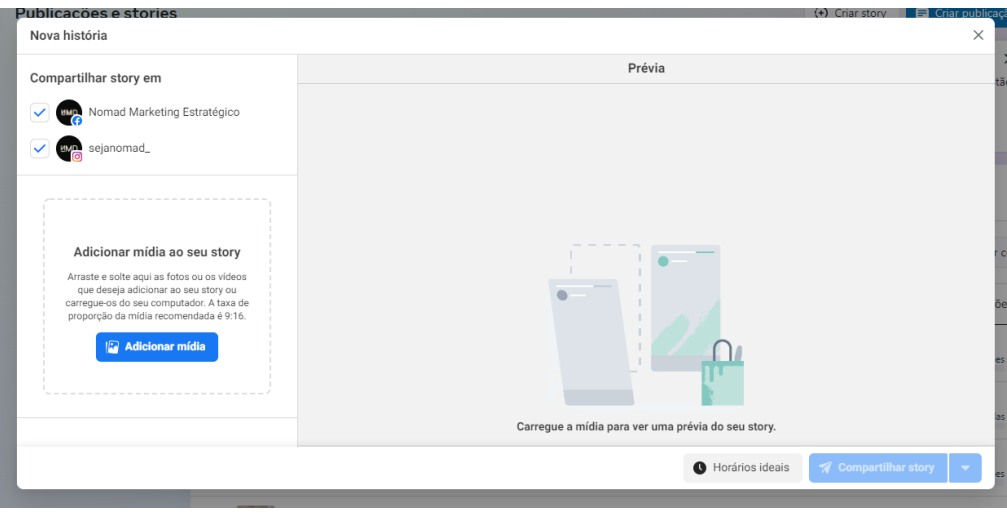

Fonte: Business.meta.com (2023).

É possível observar também pela Figura 13, o calendário de postagem semanal.

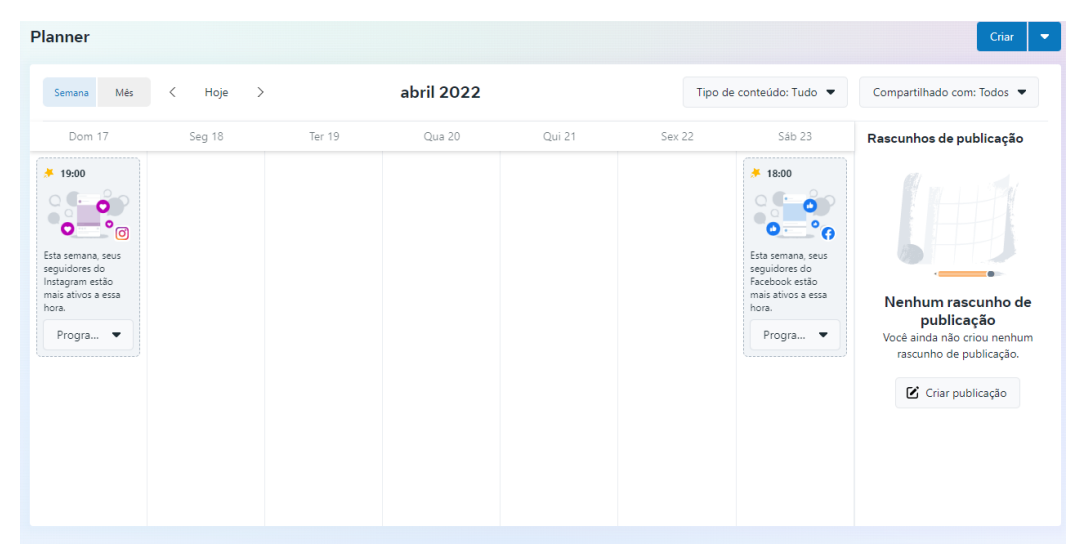

Figura 13 – Meta Business – calendário de postagens semanal.

Fonte: Business.meta.com (2022).

Os agendamentos são feitos em períodos semanais. Sendo assim, as postagens da semana eram agendadas na segunda-feira, tanto as postagens do *feed* quanto os *Stories*.

Para essa atividade proposta no estágio supervisionado houve um pouco de dificuldade, pois por mais que o sistema seja intuitivo ele apresentava algumas falhas que atrapalham a rotina e gerava retrabalho, além das vezes onde a página saia do ar para atualizações no seu sistema.

#### <span id="page-29-0"></span>**4.6. Gerenciamento das redes sociais**

O gerenciamento das redes sociais não consiste em apenas publicar periodicamente conteúdos em *feed* e *stories*. No começo essa tarefa parece ser simples, porém, atrás de todos os conteúdos publicados uma estratégica de marketing está enraizada. Por isso, a tarefa de gerenciar as redes sociais é de suma importância, pois através dela pode-se observar estratégias que estão funcionando para o seu público e as estratégias que não estão funcionando.

As estratégias de marketing servem para atrair seu público no momento certo e mantê-lo, fazendo com que se tenha reconhecimento da sua marca.

Uma das formas de saber se os conteúdos produzidos estão dando retorno esperado, é entrando nos *insights* do Instagram. Com essa ferramenta é possível observar o alcance que a sua publicação está tendo, bem como o número de pessoas que viram e engajaram na mesma. Além disso, nessa ferramenta também é possível ver o número de seguidores, faixa etária, o gênero que mais segue e curte as publicações da página. Também é possível visualizar a porcentagem que o seu perfil cresce, bem como ver também as publicações que tiveram o maior alcance.

Na Figura 14, é possível verificar como é a página de *insights* do Instagram.

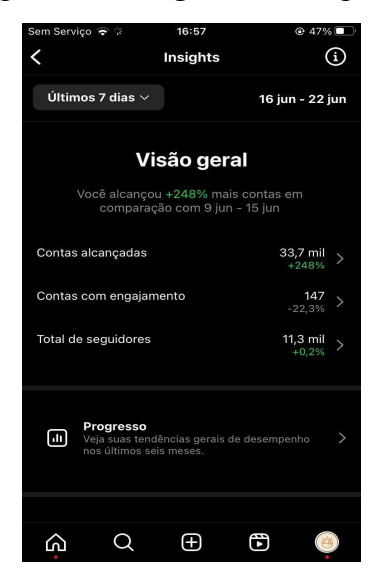

Figura 14 – *Insights* do Instagram.

Fonte: Instagram @sejanomad (2023).

A observação desses *insights* era feita a cada 15 dias, para que o responsável pelo planejamento pudesse observar e verificar se havia necessidade de mudança de estratégia. Caso ocorresse alguma mudança de estratégia, o cliente era informado sobre a alteração. Caso isso acontecesse, o grupo de planejamento montava outra estratégia e apresentava novamente ao cliente para aprovação.

Essa atividade do estágio supervisionado exigiu mais atenção e cuidado, pois era necessário acompanhar a estratégia para verificar se havia sido alcançado êxito. Caso não tivesse sido alcançado, era preciso retroceder e recomeçar as pesquisas e estratégias para gerar bons resultados para os clientes.

#### <span id="page-31-0"></span>**5 SUGESTÕES AOS PROBLEMAS IDENTIFICADOS**

A empresa possui um método claro, com funções bem atribuídas, processos bem definidos, prezando pela flexibilidade perante as demandas dos clientes com o intuito de atender tais demandas. Porém isso faz com que haja muito retrabalho e situações de conflito desnecessários.

No contrato com os clientes é definido o que e quanto eles podem pedir de demandas no mês/semana, porém não abrange um limite de alterações. Isso faz com que os colaboradores fiquem reféns de alguns clientes que são mais indecisos quanto ao que postar, ou mais desorganizados e exigem muitas alterações. Note-se que o problema não são alterações, pois elas são necessárias e mudança de opinião é algo saudável e necessário, mas não pode gerar um retrabalho tão grande em um período tão apertado, além de uma cobrança descabida.

Devido a essa situação, se deu a sugestão de aplicar uma faixa de limitação de alterações com os clientes a fim de agilizar os processos e evitar retrabalho desnecessário, que faz com que fique muito difícil cumprir os prazos de entrega estabelecidos. Além disso, seria importante cumprir esses períodos e não abrir exceções para evitar problemas futuros.

Essa faixa seria de acordo com cada demanda, por exemplo: um vídeo para Stories que já está pronto e quer mudar a *copy*, pede-se um período de 24 horas. Mudar a *copy* de uma imagem pronta demoraria menos tempo, 12 horas por exemplo, enquanto se eles ainda estiverem na fase de planejamento se pediria 4 horas. Quanto aos extras como *flyers* e identidade visual que se demanda mais tempo o pedido também seria maior como 48 ou 72 horas.

A sugestão foi apresentada a todos os colaboradores e a ideia foi bem recebida. Mas, não foi possível aplicá-la de imediato, pois demandava alterações no contrato dos clientes. Sendo assim, seria necessária uma reunião com os clientes, ou aguardar o fim de contrato para a estabelecer esses novos termos.

Outra sugestão é a contratação de mais funcionários na área de planejamento, pois como a área possui somente duas pessoas responsáveis, muitos clientes e estes demandam muita atenção, não sobra tempo para que esses dois elaborem estratégias mais complexas e específicas para cada cliente.

Devido a sobrecarga e falta de colaboradores, os conteúdos criados tendem a ser mais superficiais e resolverem problemas a curto prazo, sendo que, no marketing estratégico, se busca artifícios para alavancar a empresa e destacá-la no mercado, tornando-a referência no

seu nicho de atuação, sendo que é essa a meta da empresa após o *rebranding*.

Outra ideia é a oferta de treinamento na área de *design* para os colaboradores da parte de planejamento. Toda alteração que não for na etapa da *copy* deve ser realizada pelo *designer*, por ele ser o único com conhecimento na área e treinamento nos programas necessários, o que gera uma fila de demandas para o responsável, o que decorre em atrasos e conflitos com os clientes. Sendo assim, o treinamento dos outros colaboradores iria auxiliar no momento das alterações, aumentando assim a agilidade dos processos da empresa.

#### <span id="page-33-0"></span>**6 CONCLUSÃO**

O objetivo do curso de Administração da UFLA é formar profissionais com o título de Bacharel em Administração, capacitados para impulsionar o desenvolvimento das organizações e da sociedade, com uma compreensão abrangente do ambiente macro e das relações existentes (KOTLER, 2006; PORTER, 1999). Além disso, o curso tem como propósito capacitar os estudantes para atuarem em diversas áreas da administração, adquirindo habilidades e competências necessárias (CHIAVENATO, 2011).

O estágio supervisionado, como componente curricular, desempenha um papel relevante ao proporcionar aos alunos uma experiência técnica e cientificamente eficiente, complementando a teoria adquirida ao longo do curso (CHIAVENATO, 2011; BRASIL, 2008). As atividades do estágio são realizadas em uma das áreas de administração, como Administração Financeira, Administração da Produção e Logística, Marketing, Administração Geral e Gestão de Pessoas.

O estágio realizado na empresa NOMAD foi concluído com êxito, permitindo aplicar e aprimorar os conhecimentos e experiências adquiridos ao longo da graduação. Durante o estágio supervisionado, foram utilizadas diversas ferramentas e conceitos aprendidos, tais como plano de ação, a SWOT, Matriz GUT e cliente oculto (CHIAVENATO, 2011). Além disso, a empresa demonstrou abertura para mudanças, o que levou à implantação bem-sucedida de uma nova ferramenta para melhorar a organização interna.

Além de colocar em prática os conceitos e ferramentas, o estágio proporcionou uma visão concreta do mundo empresarial e da rotina de trabalho. Foi uma oportunidade enriquecedora para adquirir experiência profissional significativa, assumir responsabilidades reais e aprender com os profissionais da empresa (CHIAVENATO, 2011)

Diante do exposto, fica evidente que o estágio supervisionado proporcionou um crescimento profissional e pessoal significativo. Foi possível aplicar diversas ferramentas e conceitos da área, incluindo a introdução bem-sucedida de uma nova ferramenta na empresa. Isso reforça a importância do papel do administrador e amplia o conhecimento e a capacidade profissional. Agora, o próximo passo é buscar continuamente novos conhecimentos e aprimorar as habilidades existentes, visando tornar-se um profissional excelente em sua área de atuação.

### **REFERÊNCIAS**

<span id="page-34-0"></span>BEHANCE. **Site**, 2022. Disponível em: [<https://www.behance.net/agenciaNMD>](https://www.behance.net/agenciaNMD). Acesso em: 08 de abril de 2022.

BRASIL**. Art. 1o da lei no 11.788, de 25 de setembro de 2008**. Dispõe sobre o estágio de estudantes; altera a redação do art. 428 da Consolidação das Leis do Trabalho – CLT. 2008. Disponível em: <http://www.planalto.gov.br/ccivil 03/ ato2007-2010/2008/lei/l11788.htm>. Acesso em: 07 abril de 2022.

CAMARGO, G. **Produção de Conteúdo: Conheça todos os segredos dessa atividade.** Rockcontent, 2018. Disponível em: <<https://rockcontent.com/br/blog/producao-de-conteudo/#oque>>. Acesso em: 8 de abril de 2023.

CHIAVENATO, I. **Introdução a Teoria Geral da Administração**. 8. ed. Rio de Janeiro: Elsevier Editora Ltda, 2011.

CHIAVENATO I.; SAPIRO A. **Planejamento Estratégico – Fundamentos e Aplicações**. 12 ed. Rio de Janeiro: Elsevier, 2004.

COMO FUNCIONA A MATRIZ GUT?. Gov.br, 2015. Disponível em: <[https://www.gov.br/infraestrutura/pt-br/assuntos/portal-da-estrategia/artigos-gestao-estrategi](https://www.gov.br/infraestrutura/pt-br/assuntos/portal-da-estrategia/artigos-gestao-estrategica/como-funciona-a-matriz-gut#:~:text=Matriz%20de%20Prioriza%C3%A7%C3%A3o%20de%20GUT,as%20diversas%20alternativas%20de%20a%C3%A7%C3%A3o) [ca/como-funciona-a-matriz-gut#:~:text=Matriz%20de%20Prioriza%C3%A7%C3%A3o%20d](https://www.gov.br/infraestrutura/pt-br/assuntos/portal-da-estrategia/artigos-gestao-estrategica/como-funciona-a-matriz-gut#:~:text=Matriz%20de%20Prioriza%C3%A7%C3%A3o%20de%20GUT,as%20diversas%20alternativas%20de%20a%C3%A7%C3%A3o) [e%20GUT,as%20diversas%20alternativas%20de%20a%C3%A7%C3%A3o>](https://www.gov.br/infraestrutura/pt-br/assuntos/portal-da-estrategia/artigos-gestao-estrategica/como-funciona-a-matriz-gut#:~:text=Matriz%20de%20Prioriza%C3%A7%C3%A3o%20de%20GUT,as%20diversas%20alternativas%20de%20a%C3%A7%C3%A3o). Acesso em: 8 de abril de 2023.

FACEBOOK. **Aplicativo**, 2022. Disponível em: <[https://www.facebook.com/nomadmktestrategico/>](https://www.facebook.com/nomadmktestrategico/) Acesso em: 06 de abril de 2023.

GOOGLE. **Imagens**, 2022. Disponível em: <<https://www.google.com/imghp?hl=pt-br>>. Acesso em 06 de abril de 2023.

INSTAGRAM. **Aplicativo**, 2022. Disponível em: <[https://www.instagram.com/sejanomad\\_/](https://www.instagram.com/sejanomad_/)>. Acesso em: 12 de abril de 2023.

KEPNER, C.H. & TREGOE, B.B.. **O Administrador Racional: Uma Abordagem Sistemática à Solução de Problemas e Tomada de Decisões**; 2 ed. São Paulo: Editora Atlas, 1980.

KOTLER, P.; KELLER, K.L. **Administração de marketing**. 12 ed. São Paulo: Pearson, 2006.

LUCINDA, M.A. **Análise e Melhoria de Processos - Uma Abordagem Prática para Micro e Pequenas Empresas**. Simplíssimo Livros Ltda, f. 66, 2016. 106 p.

MARCONDES, J.S. **Plano de Ação: O que é? Como fazer, Modelos para baixar.** Blog Gestão de Segurança Privada, 2016. Disponível em: [https://gestaodesegurancaprivada.com.br/plano-de-acao-o-que-e-conceitos/.](https://gestaodesegurancaprivada.com.br/plano-de-acao-o-que-e-conceitos/) Acesso em: 7 de abril de 2023.

META BUSINESS SUITE. **Site**, 2022. Disponível em: <[https://business.facebook.com/latest/posts/published\\_posts?asset\\_id=104856214255530&na](https://business.facebook.com/latest/posts/published_posts?asset_id=104856214255530&nav_id=3466779880&nav_ref=bm_flyout_menu) [v\\_id=3466779880&nav\\_ref=bm\\_flyout\\_menu>](https://business.facebook.com/latest/posts/published_posts?asset_id=104856214255530&nav_id=3466779880&nav_ref=bm_flyout_menu). Acesso em: 11 de abril de 2023.

PORTER, M.E. **Competição: Estratégias Competitivas Essenciais.** 13 ed. Rio de Janeiro: Elsevier, 1999.

TRELLO, COMO USAR PARA OTIMIZAR A GESTÃO DOS SEUS PROJETOS. **Neon – Foca no Dinheiro**, 2021. Disponível em: <<https://neon.com.br/aprenda/empreender/como-usar-trello/#Trello-o-que-e>>. Acesso em: 12 de abril de 2023.

TRELLO. **Site,** 2022. Disponível em: [<https://trello.com/b/7Tanyx3k/demanda-geral](https://trello.com/b/7Tanyx3k/demanda-geral)>. Acesso em: 13 de abril de 2023.

UFLA - Universidade Federal de Lavras. **Biblioteca Universitária**. Manual de normalização e estrutura de trabalhos acadêmicos: TCCs, monografias, dissertações e teses. 2. ed. rev., atual. e ampl. Lavras, 2016. Disponível em: <http://repositorio.ufla.br/jspui/handle/1/11017>. Acesso em: 30 de abril de 2023.

UFLA - Universidade Federal de Lavras. **Projeto Pedagógico do Curso de Administração**. Lavras, 2022. p. 1-85.